## 他のサイトの PDF は見られるのに、学校電子連絡板の PDF が見られない

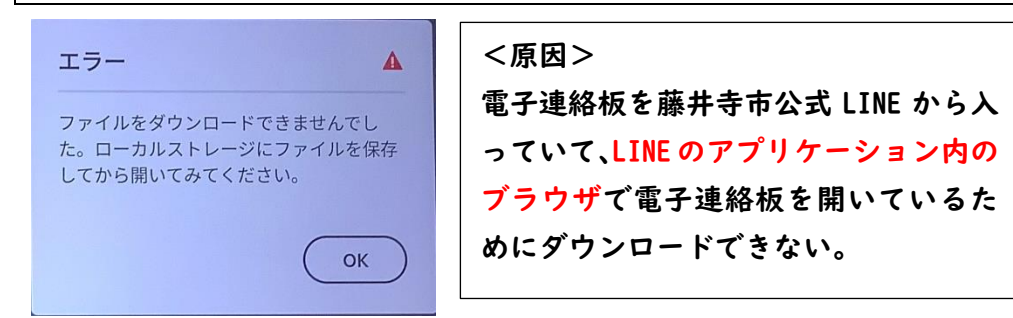

## <解決法>

設定を Safari(サファリ)や Geogle Chrome (グーグルクローム) にすることでブ ラウザが変わり、ダウンロードすることができるようになる(LINE 以外のブラウ ザにする)。

(写真のスマホはアンドロイド←Y・モバイルです)

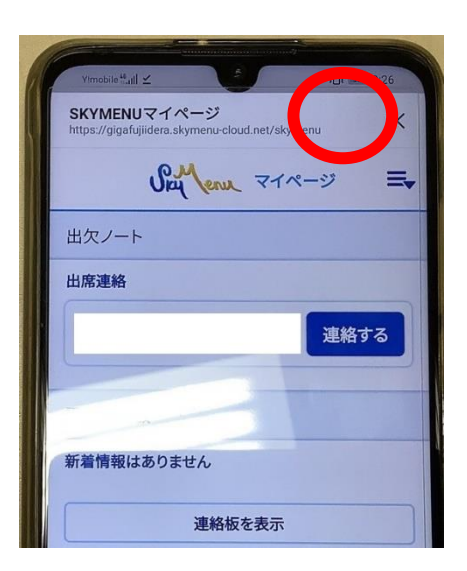

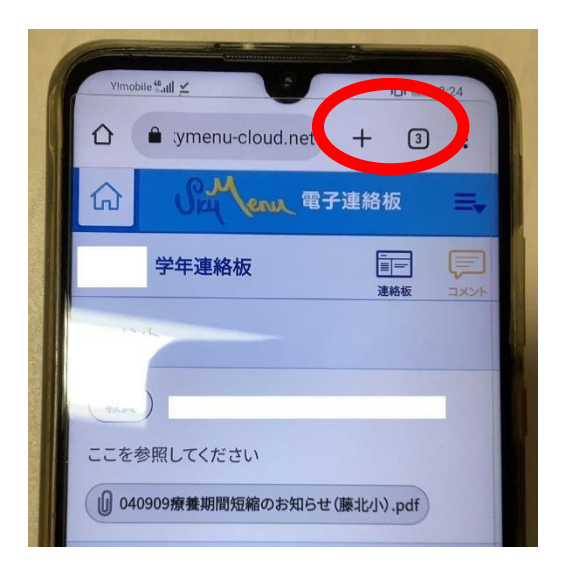

↑LINE 内のブラウザの場合 ← ↑ブラウザが Geogle Chrome の場合 (PDF がダウンロードできません) (PDF がダウンロードできます) Safari だと画面下でわかると思います

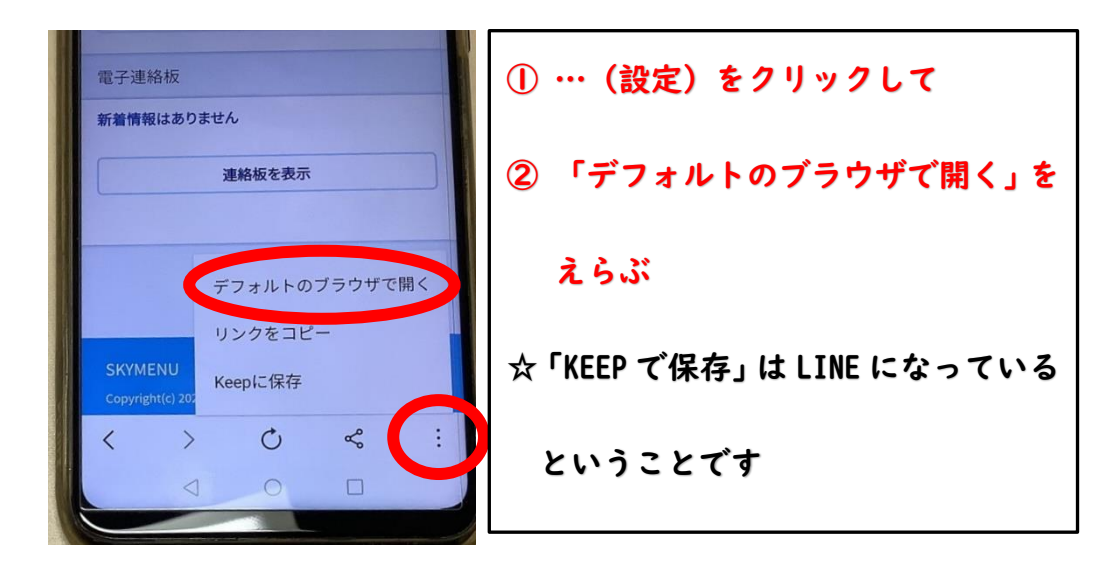

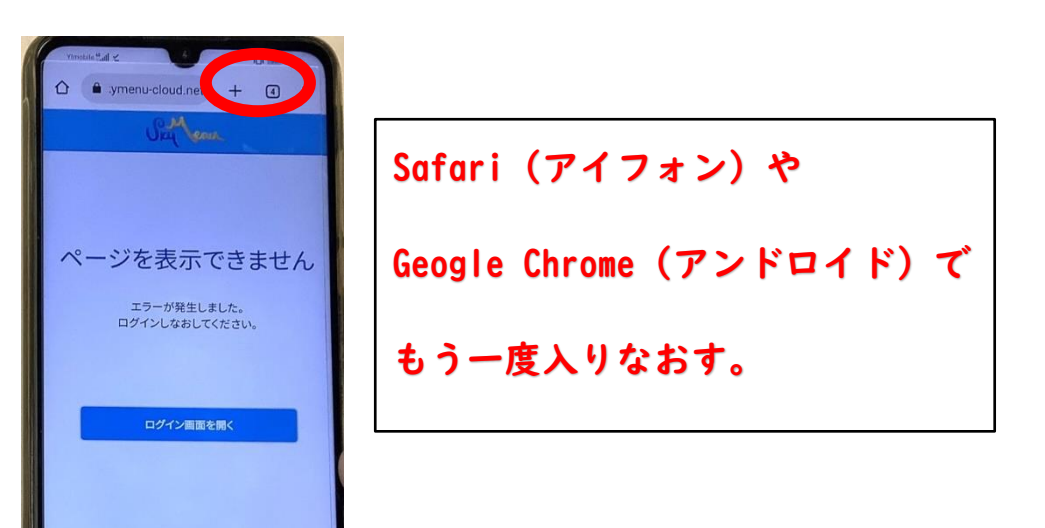

 $O$   $\Box$